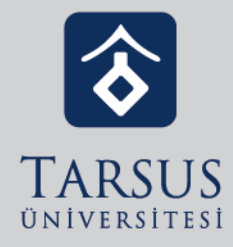

# Bilgisayar Üzerinden Online Ders

GOOGLE MEET KULLANIM KILAVUZU

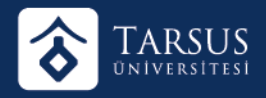

- Online ders ya da bir toplantı düzenleyecek veya toplantıya katılacak kişi
- http://gmail.com adresinden @tarsus.edu.tr uzantılı e-posta adresi ve şifresi ile giriş yaparak Meet uygulamasına geçiş yapmalıdır.

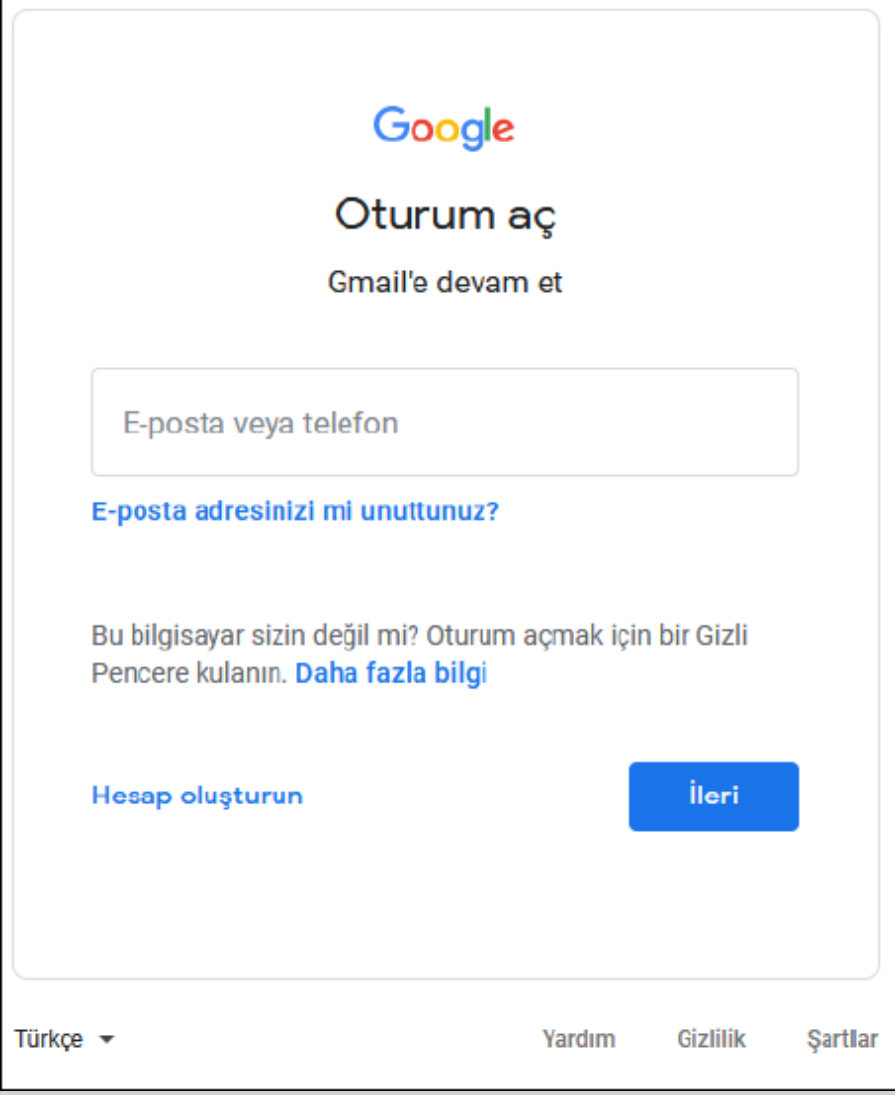

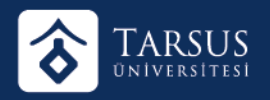

• Giriş yaptıktan sonra aşağıda görüldüğü gibi sol tarafta yer alan 1 veya sağ üst köşede yer alan 2 yöntemi ile veya http://meet.google.com yazarak Google Meet uygulamasına geçiş yapılmalıdır.

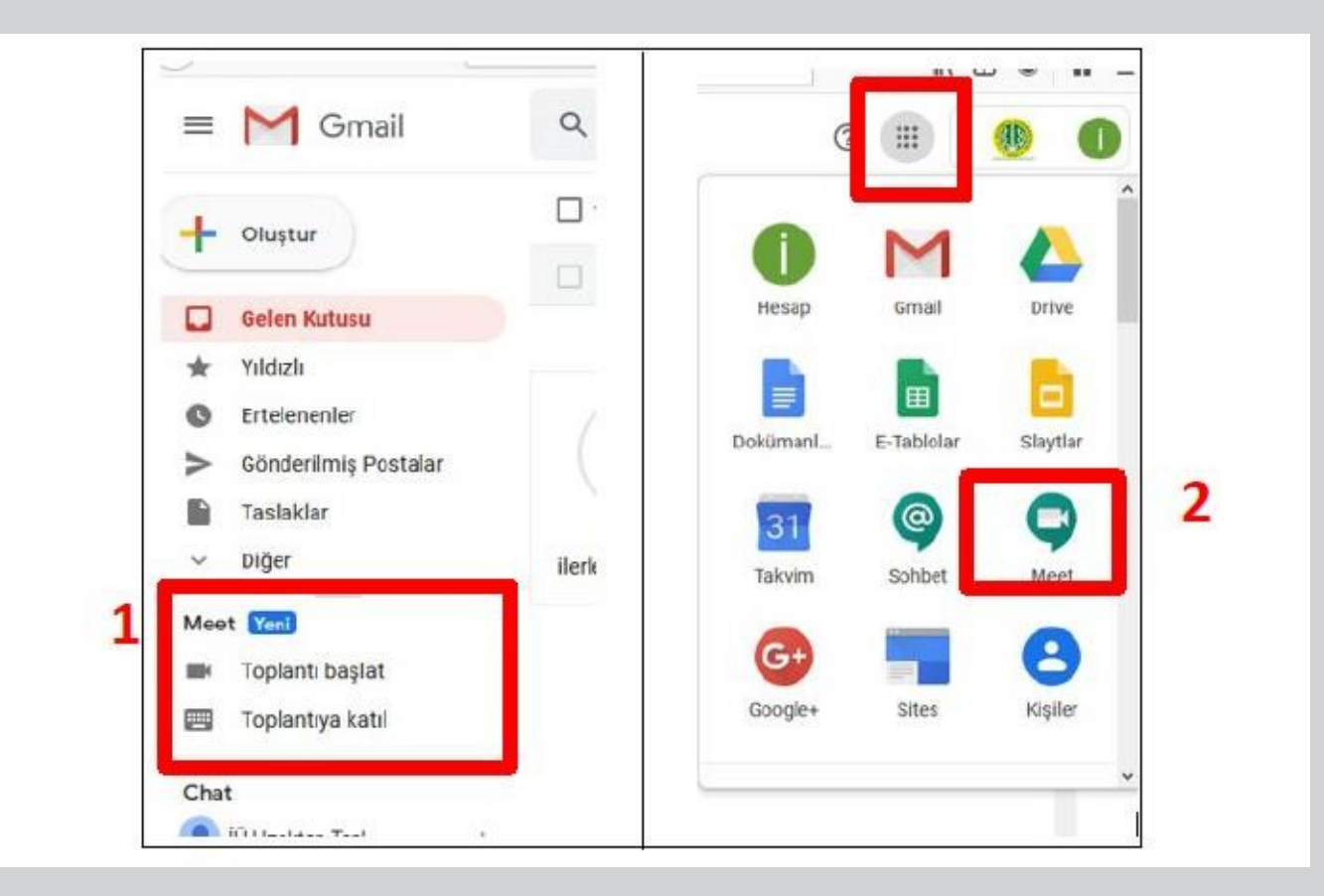

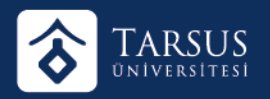

• Açılan pencerede "Toplantıya Katıl veya toplantı başlat" seçilir.

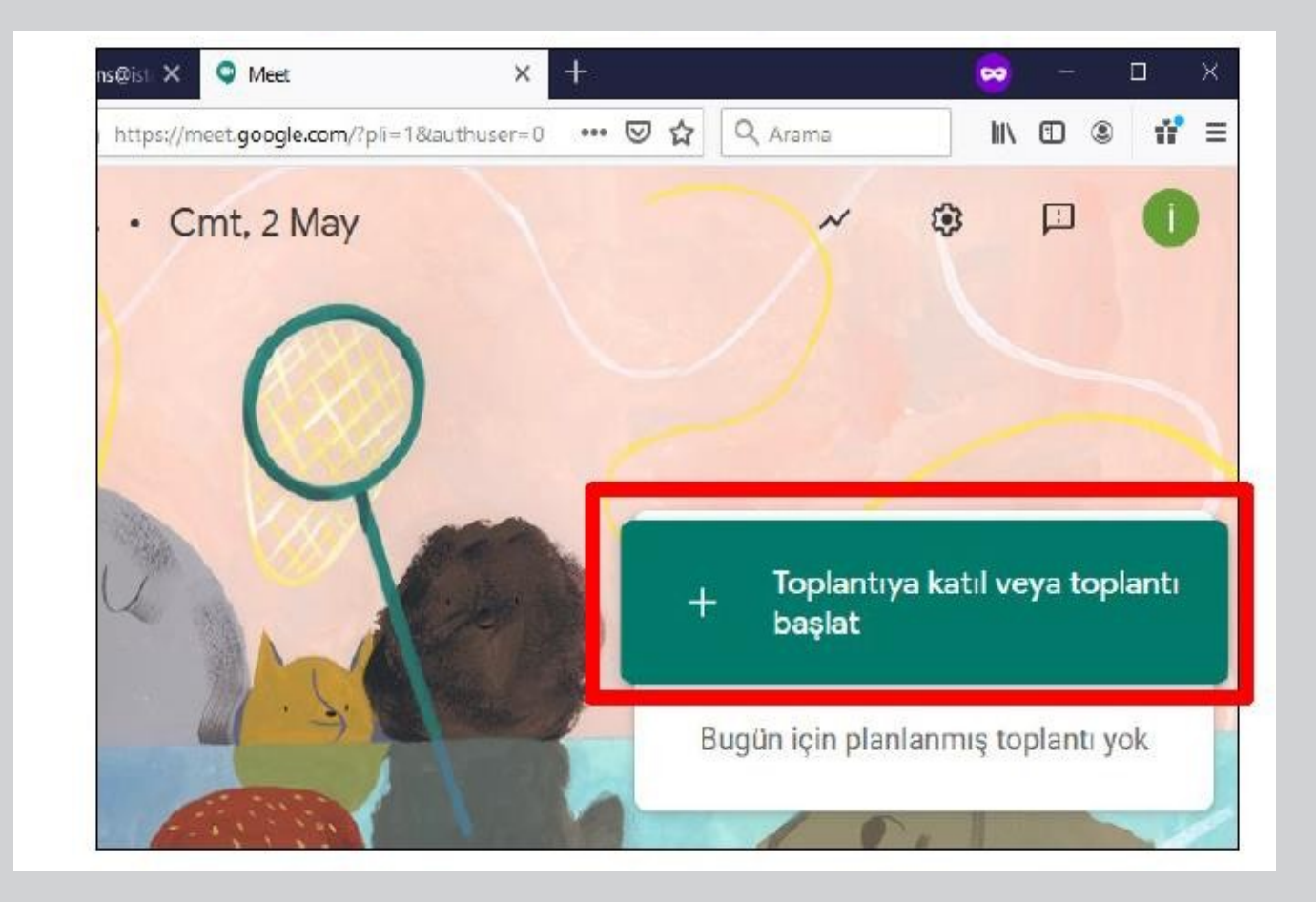

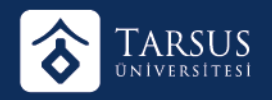

• Bu alana Sizinle paylaşılan toplantı kodunu girerek "Devam et" butonuna tıklamalısınız. Veya size gönderilen toplantı linkine tıklayarak giriş yapabilirsiniz.

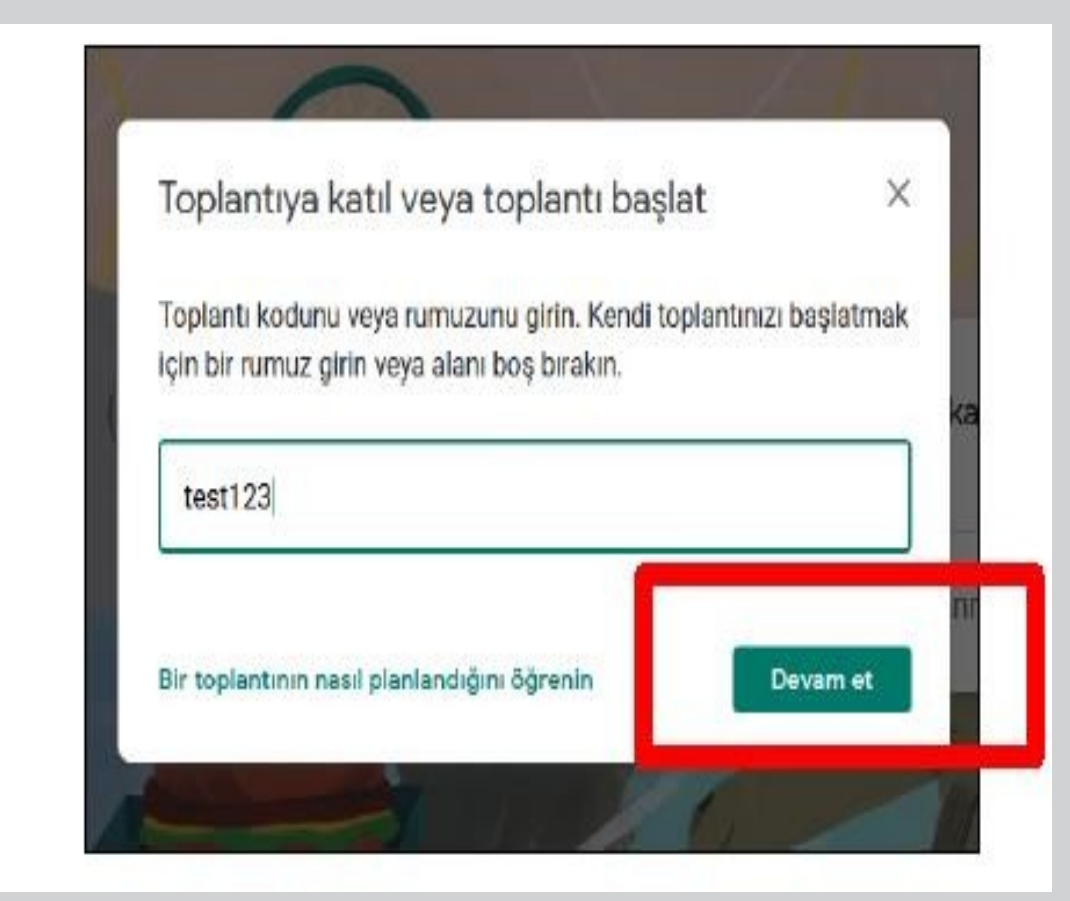

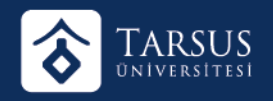

• Açılan pencerede Hemen Katıl seçilir.

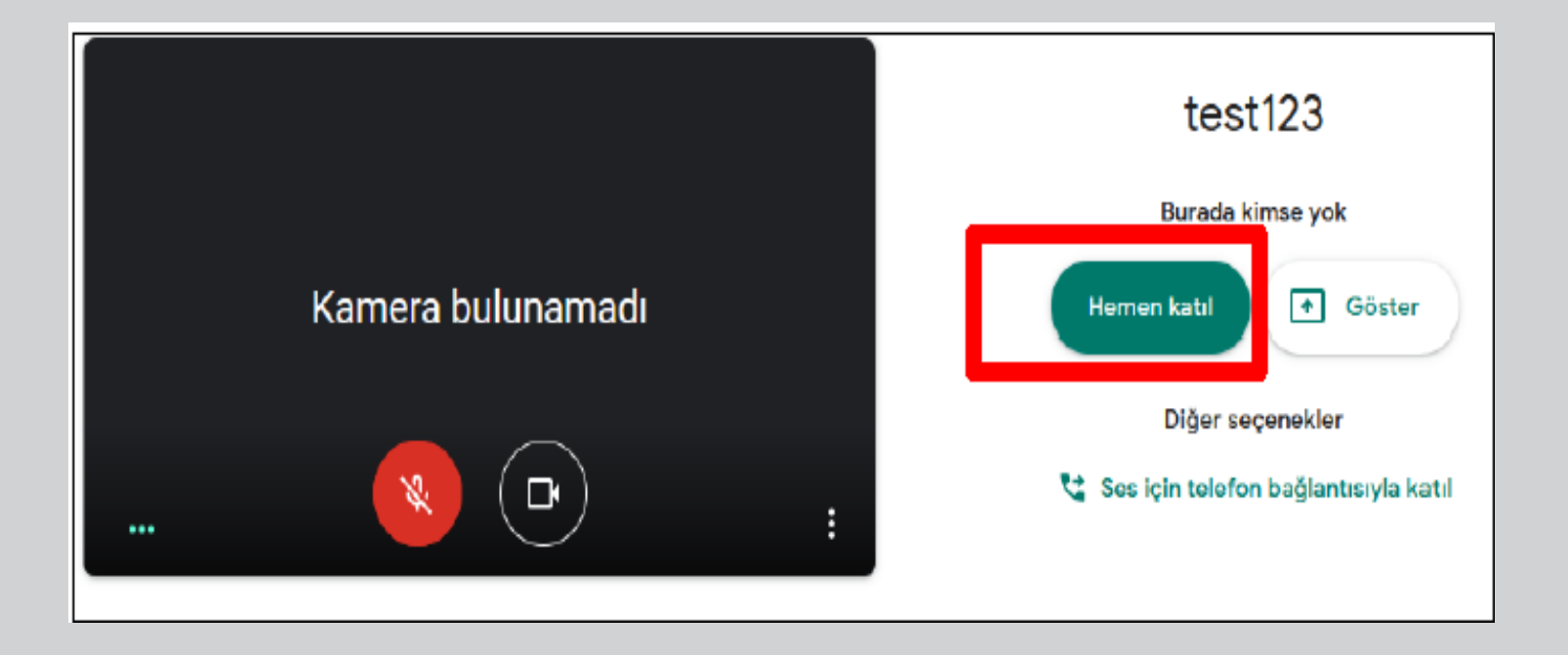

Kamera ve mikrofon erişim izinlerini verdikten sonra açılan ekranda, katılımcılar ile paylaşılacak bağlantı adresi için önce toplantı adının yer aldığı bölüm tıklanır ve açılan pencereden bağlantı adresi kopyalanarak katılımcılar ile paylaşılır.

Katılımcıların @tarsus.edu.tr adresine sahip olması şarttır.

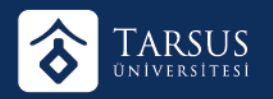

- 1- Açılan Meet Toplantı Kodu
- 2. Açılan Meet Toplantı linki.

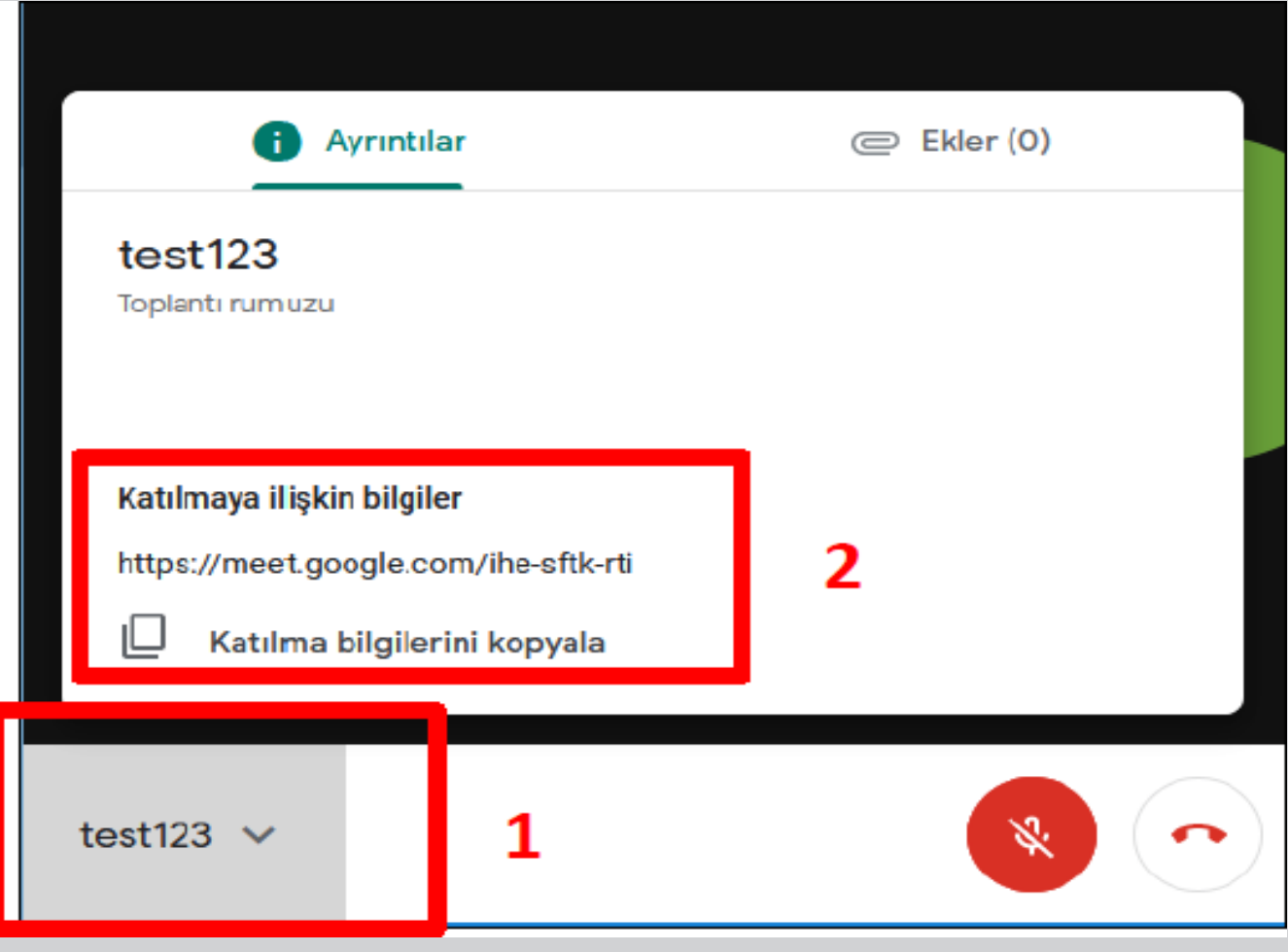